# MANUAL DE INSTALAÇÃO (Ubuntu)

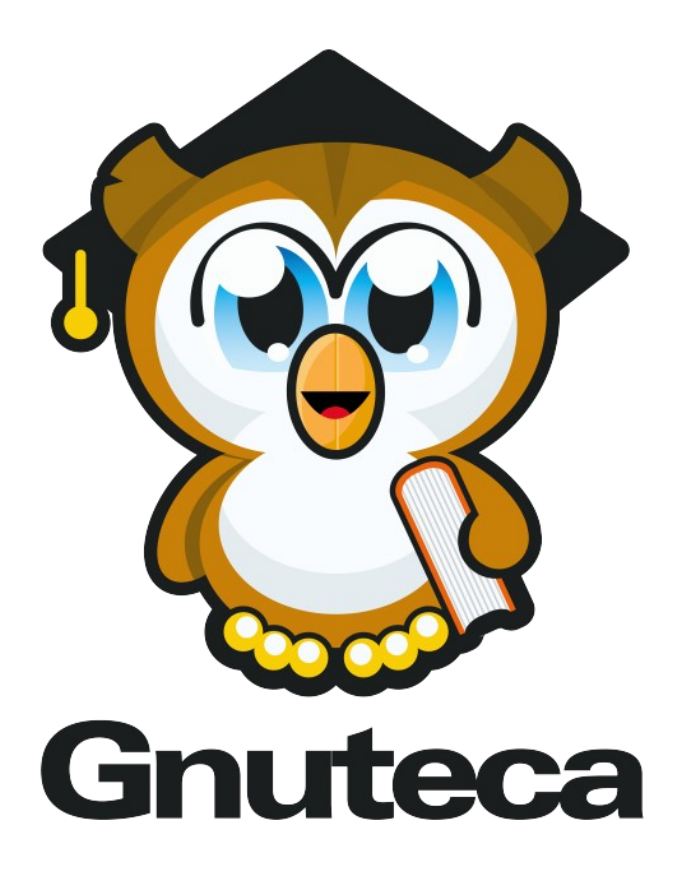

# 3.2

Site: http://www.solis.coop.br/gnuteca

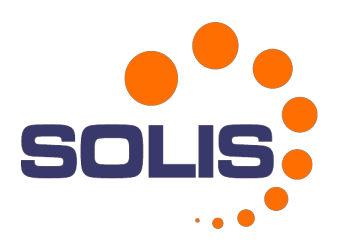

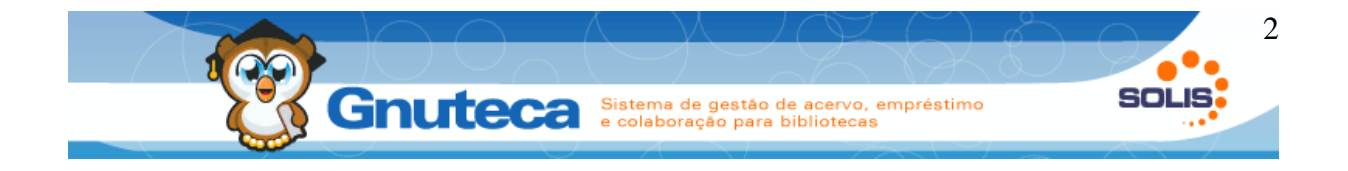

# **SUMÁRIO**

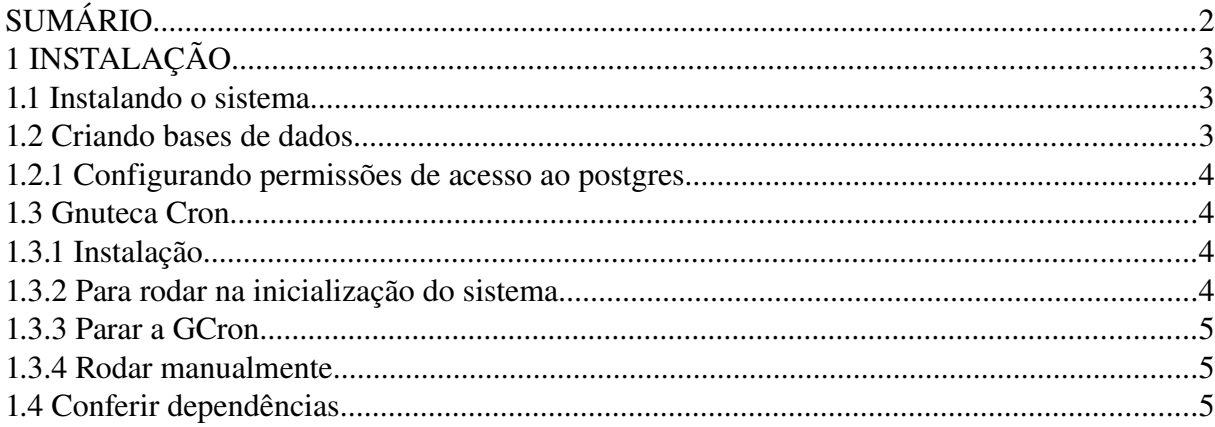

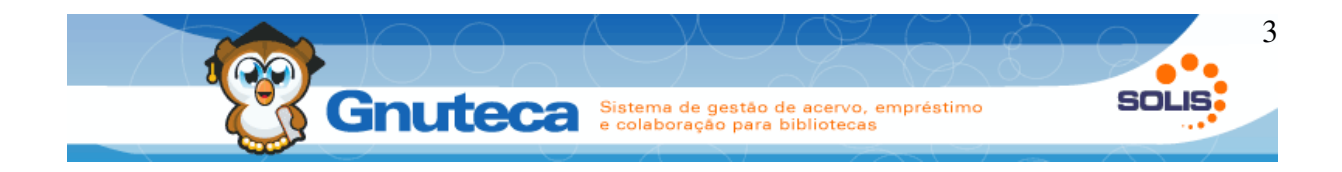

# **1 INSTALAÇÃO**

A Solis recomenda como distribuição Linux: Ubuntu. A instalação deve ser executada com permissão de superusuário.

# **1.1 Instalando o sistema**

O Gnuteca pode ser instalado com um pacote deb. No pacote já estão relacionadas todas as dependências do sistema. Inclusive, já é criado o *virtualhost* e o gnuteca será acessado pelo endereço *http://gnuteca.localhost*.

\$ dpkg -i gnuteca\_3.2\_i386.deb

# **1.2 Criando bases de dados**

Após a instalação do Gnuteca é necessário criar a base de dados. É possível que o postgresql negue as conexões. Para resolver este problema verifique a seção 1.2.1. Para criar a base rode os seguintes comandos:

\$ createdb -U postgres gnuteca3 -E latin1 --locale=POSIX -T template0 \$ psql -U postgres gnuteca3

# \i /var/www/miolo25-gnuteca/modules/gnuteca3/misc/sql/ dump\_gnuteca3.sql

# \i /var/www/miolo25-gnuteca/modules/gnuteca3/misc/sql/ dump gnuteca3 users.sql

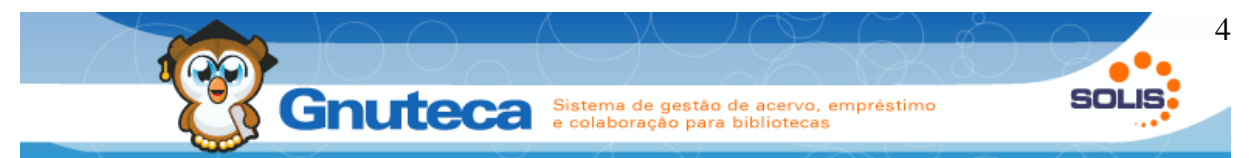

# **1.2.1 Configurando permissões de acesso ao postgres**

Editar o arquivo /*etc/postgresql/8.3/main/pg\_hba.conf*

Exemplo de permissões:

local all postgres trust # TYPE DATABASE USER CIDR-ADDRESS METHOD # "local" is for Unix domain socket connections only local all all trust # IPv4 local connections: host all all 127.0.0.1/32 trust # IPv6 local connections: host all all ::1/128 trust

\$ /etc/init.d/postgresql-8.3 restart

# **1.3 Gnuteca Cron**

O Gnuteca possui um agendador próprio que executa automaticamente determinadas tarefas. Este processo fica rodando no servidor e atualizará as buscas e disparará os agendamentos de uma em uma hora.

# **1.3.1 Instalação**

É necessário editar o arquivo PATH\_DO\_GNUTECA/misc/scripts/config.php e configurar o caminho certo do Miolo

# **1.3.2 Para rodar na inicialização do sistema**

É necessário adicionar a seguinte linha no arquivo */etc/rc.local* antes do comando "*exit 0*":

\$ php PATH\_DO\_GNUTECA/misc/scripts/gcron.php &

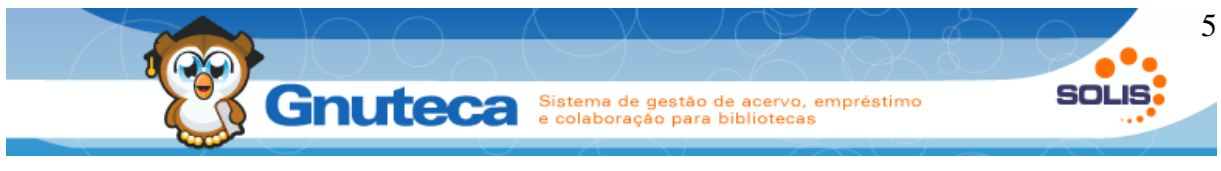

#### **1.3.3 Parar a GCron**

Para parar o *script* quando desejado, é necessário matar o processo com o comando *kill -9 [número do pid]*

# **1.3.4 Rodar manualmente**

Para colocar em funcionamento a GCron, é necessário executar o arquivo gcron.php:

\$ php PATH\_DO\_GNUTECA/misc/scripts/gcron.php

# **1.4 Conferir dependências**

Após terminar a instalação, é importante ver se não foi esquecido nada. Para isto o Gnuteca possui uma operação que verifica as principais dependências; a mesma é acessada em Configuração → Sistema → Conferir dependências.